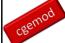

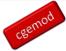

# More GAMS with GAMS Studio

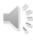

More GAMS & Studio, 2022

© cgemod

#### **Outline**

- Projects and Directories
- Help with GAMS and GAMS Studio
- Search and Replace
- Opening and Using GDX Files
- Reference Files
- Configuring Studio
- Libraries and User Model Libraries
- Comparing Files
- Studio with Modular Projects

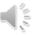

More GAMS & Studio, 2022

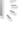

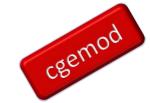

cgemod

#### **Projects and Directories**

- Open Studio and make sure no projects are listed in the Project Explorer
- Select File>Open in a New Project (or Ctrl+Shift+O)
- Open the file transport.gms from the workspace directory
- Select Open in a New Project
- Open the file chenery.gms from the workspace directory
- Select Open in a New Project
- Open the file procsel.gms from the workspace directory

More GAMS & Studio, 2022

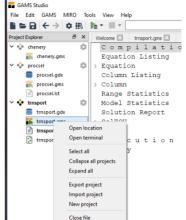

Many projects can be called from within a single directory

3

cgemod

GAMS Help

More GAMS & Studio, 2022

© cgemod

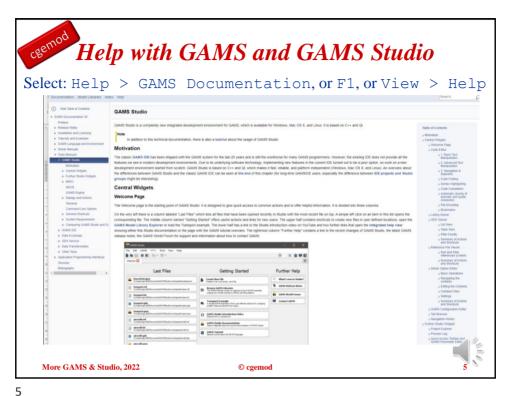

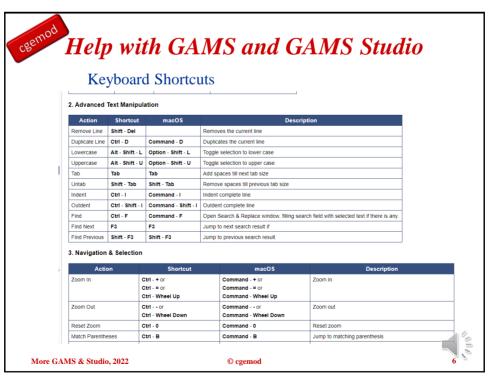

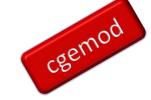

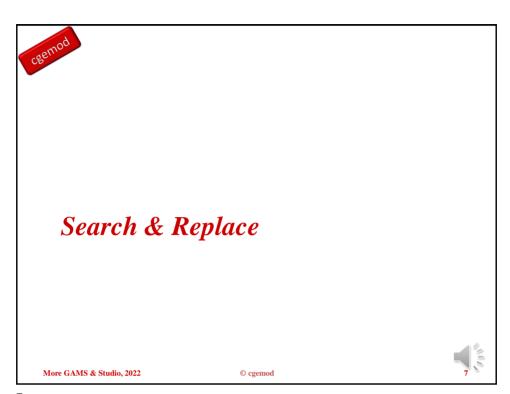

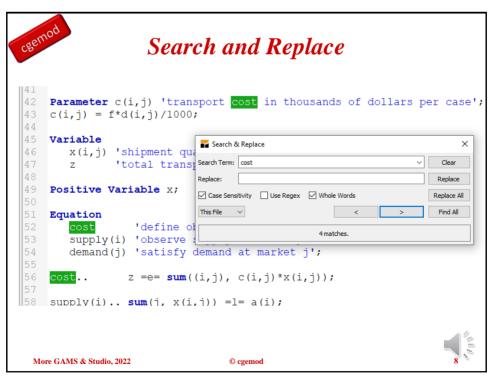

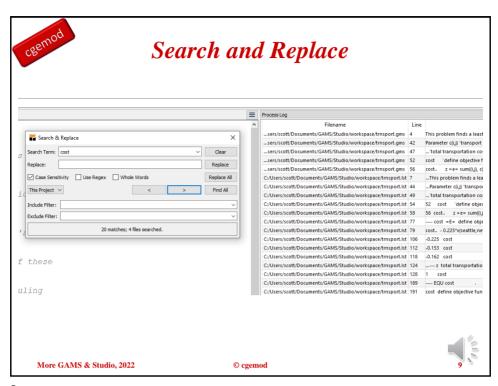

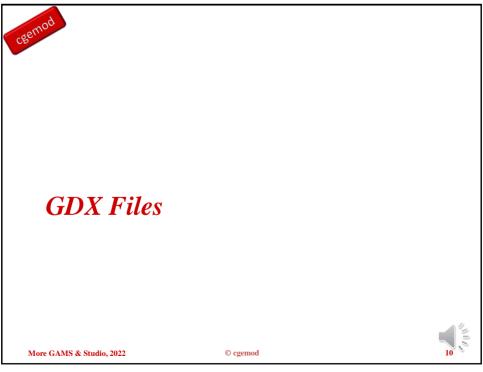

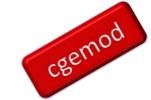

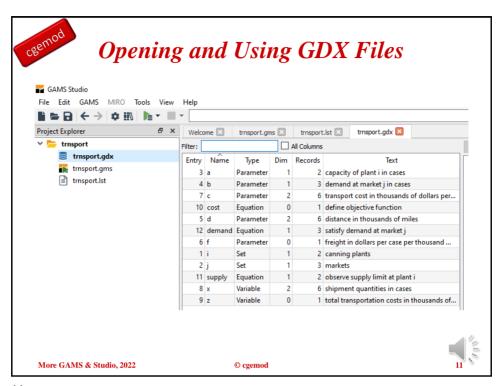

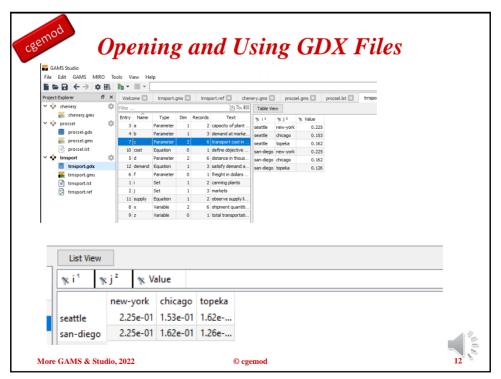

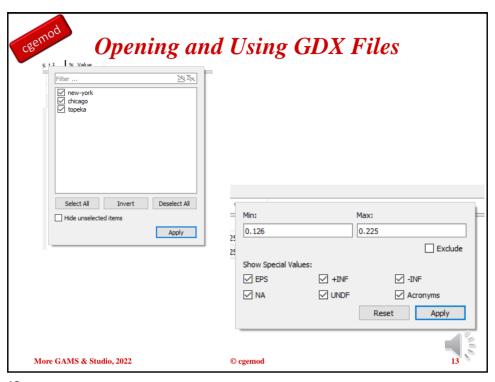

| gem <sup>C</sup> |           |     | Opening and                                                           | . 000 List Vi | S | in    | g         | Gl       | DX        | F        | iles |      |   |
|------------------|-----------|-----|-----------------------------------------------------------------------|---------------|---|-------|-----------|----------|-----------|----------|------|------|---|
| Entry Name       | Type      | Dim | Records Text                                                          | % Imh         |   | % * 2 | % sde ³   | % 14     | % Value   |          |      |      |   |
| 6 aio            | Parameter | 2   | 6 Input coefficients                                                  |               |   |       | light-ind | food+agr | heavy-ind | services |      |      |   |
| 13 alp           | Parameter | 1   | 3 slope of export revenue function                                    | low           |   | distr | 0.915     | 0,944    | 2.6       | 0.8      |      |      |   |
| 57 di            | Parameter | 0   | 1 cost of living index                                                |               | Ĭ | effic | 3,83      | 3,24     | 4         | 1.8      |      |      |   |
| 53 cva           | Parameter | 0   | 1 total value added at current prices                                 |               | ь | distr | 0.276     | 1.034    | 2.6       | 0.77     |      |      |   |
| 23 dbar          | Parameter | 0   | 1 trade deficit                                                       | _             |   | effic | 2.551     | 3.39     | 4         | 1.77     |      |      |   |
|                  | Parameter | 3   | 20 demand parameters                                                  | medium        | a | subst | 0.11      | 0.29     | 0.2       | 0.05     |      |      |   |
| 18 del           | Parameter | 1   | 4 distribution parameter in production functions                      |               |   | distr | 0.326     | 0.443    | 0.991     | 0.00798  |      |      |   |
| 44 dem           | Equation  | 1   | 4 demand equations                                                    |               |   | effic | 3.97      | 3.33     | 1.67      | 1.84     |      |      |   |
| 42 dg            | Equation  | 1   | 3 definition of imports                                               |               | ь | subst | 0.22      | 0.58     | 0.4       | 0.1      |      |      |   |
| 43 dh            | Equation  | 1   | 3 definition of exports<br>4 definition of capital coefficient        |               |   | distr | 0.41      | 0.47     | 0.92      | 0.08     |      |      |   |
| 51 dk            | Equation  | 1   | 4 definition of capital coefficient 4 definition of labor coefficient |               |   | effic | 3.99      | 3.33     | 1.8       | 1.89     |      |      |   |
| 50 dl            | Equation  | 1   | 4 definition of labor coefficient  1 total demand: definition         | high          | a | subst | 0.45      | 1.15     | 0.4       | 0.2      |      |      |   |
| 39 dty           | Equation  | 1   | 1 total demand: definition 4 value added                              |               |   | distr | 0.456     | 0.483    | 0.917     | 0.23     |      |      |   |
| 52 dv            | Equation  | 1   | 4 vaue acced<br>4 definition of vv                                    |               |   | effic | 4         | 3.33     | 1.8       | 1.92     |      |      |   |
| 49 dvv<br>30 e   | Variable  | 1   | a quantity of exports                                                 |               | b | subst | 0.93      | 1.15     | 0.8       | 0.4      |      |      |   |
| 30 e<br>19 efv   | Parameter | 1   | 4 efficiency parameter in production functions                        |               |   | distr | 0.484     | 0.483    | 0.769     | 0.344    |      |      |   |
| 56 emp           | Parameter | 0   | total employment                                                      |               |   | effic | 4         | 3.33     | 1.96      | 1.96     |      |      |   |
| 48 for           | Equation  | 0   | 1 factor price ratio definition                                       |               |   |       |           |          |           |          |      |      |   |
| 55 fve           | Parameter | 0   | 1 foreign exchange value of exports                                   |               |   |       |           |          |           |          |      |      |   |
| 32 q             | Variable  | 1   | 3 foreign exchange cost of imports                                    |               |   |       |           |          |           |          |      |      |   |
| 12 gam           | Parameter | 1   | 3 intercept on export revenue function                                |               |   |       |           |          |           |          |      |      |   |
| 33 h             | Variable  | 1   | 3 foreign exchange value of exports                                   |               |   |       |           |          |           |          |      |      |   |
| 1                | Set       | 1   | 4 sectors                                                             |               |   |       |           |          |           |          |      |      |   |
| 5 j              | Alias     | 1   | 0 Alased with i                                                       |               |   |       |           |          |           |          |      |      |   |
| 29 k             | Variable  | 1   | 4 capital use per unit of output                                      |               |   |       |           |          |           |          |      |      |   |
| 22 kbar          | Parameter | 0   | 1 capital stock                                                       |               |   |       |           |          |           |          |      |      |   |
| 46 kc            | Equation  | 0   | 1 capital constraint                                                  |               |   |       |           |          |           |          |      |      |   |
| 28 I             | Variable  | 1   | 4 labor use per unit of output                                        |               |   |       |           |          |           |          |      |      |   |
| 20 Ibar          | Parameter | 0   | 1 total supply of labor                                               |               |   |       |           |          |           |          |      |      |   |
| 45 lc            | Equation  | 0   | 1 labor constraint                                                    |               |   |       |           |          |           |          |      |      |   |
| 3 lmh            | Set       | 1   | 3 possible elasticities                                               |               |   |       |           |          |           |          |      |      |   |
| 31 m             | Variable  | 1   | 3 quantity of imports                                                 |               |   |       |           |          |           |          |      |      |   |
| 40 mb            | Equation  | 1   | 4 material balance                                                    |               |   |       |           |          |           |          |      | _419 |   |
| 10 mew           | Parameter | 1   | 3 intercept on import cost function                                   |               |   |       |           |          |           |          |      |      | = |
| 27 p             | Variable  | 1   | 4 prices                                                              |               |   |       |           |          |           |          |      |      | 5 |
| 36 pd            | Variable  | 0   | 1 price deflator                                                      |               |   |       |           |          |           |          |      | ~ 0  |   |
| 7 pdat           | Parameter | - 4 | 64 production data                                                    |               |   |       |           |          |           |          |      |      |   |

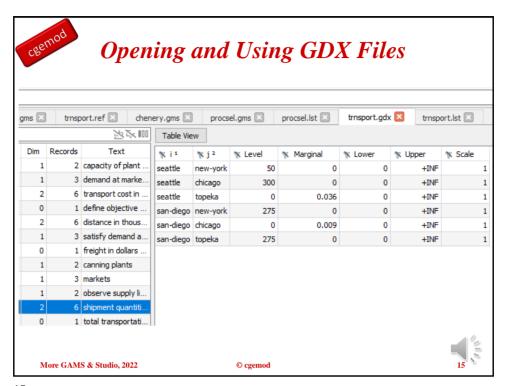

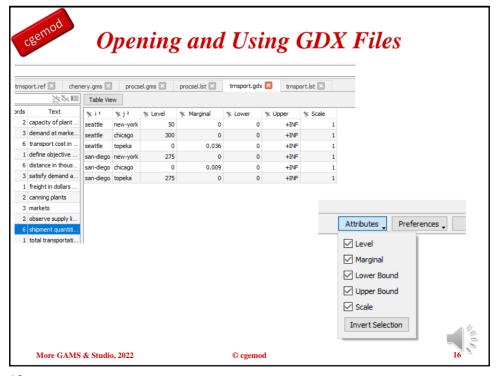

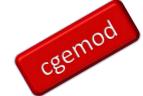

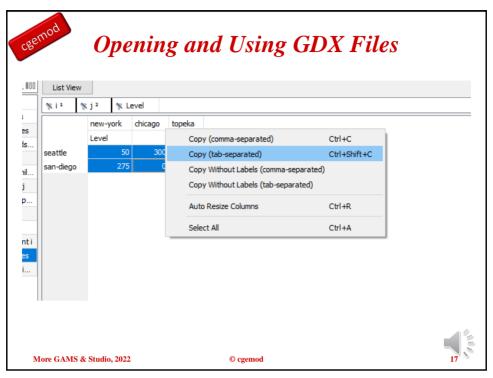

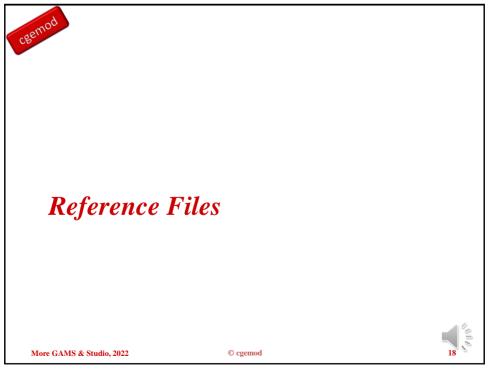

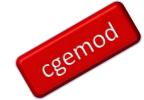

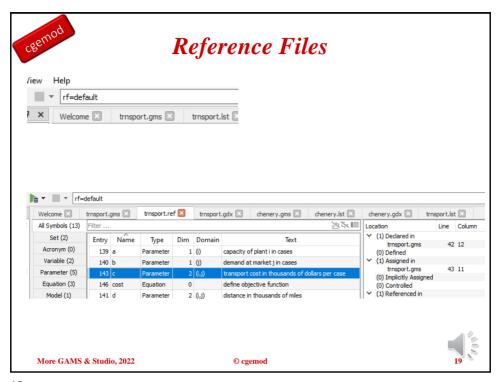

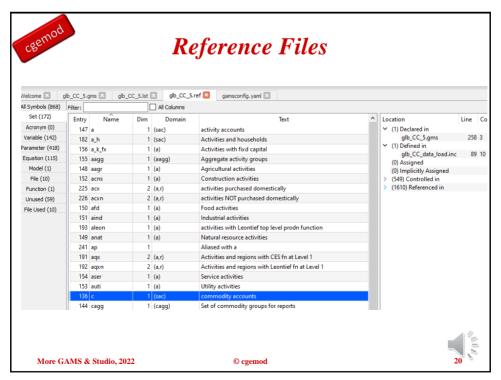

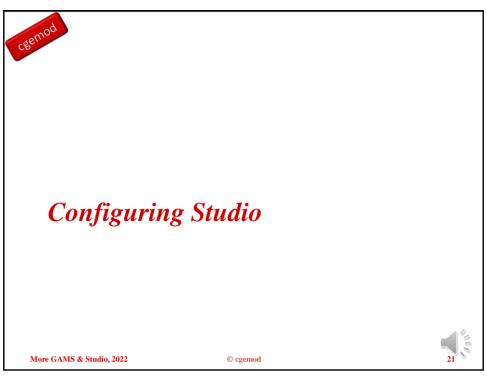

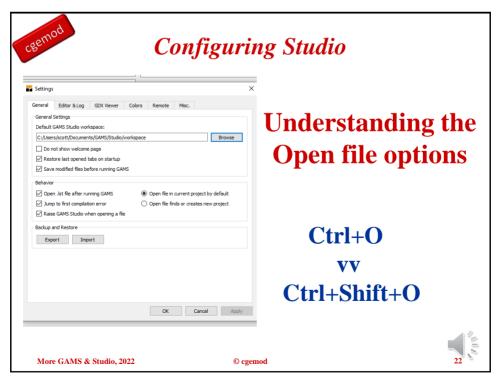

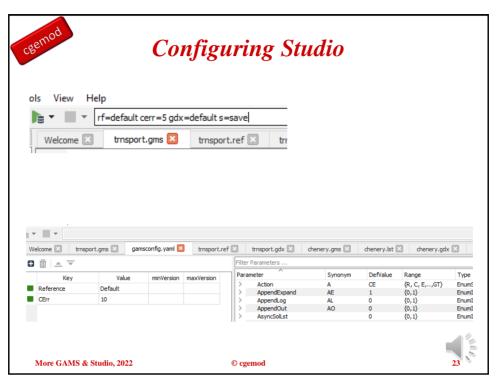

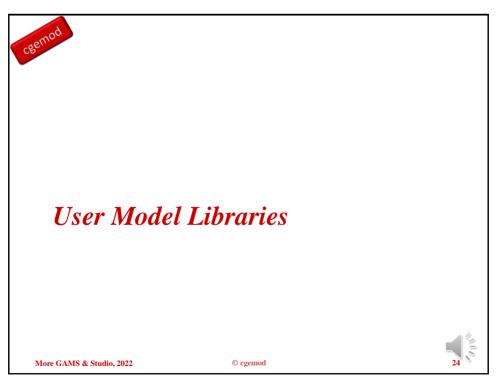

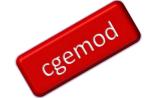

#### Libraries and User Model Libraries

# User Model Libraries are libraries additional to those provided by GAMS

- In Windows Explorer create a directory, C:\cgemod\_training.

  We suggest doing this on the top level of you working drive (C drive).
- Add the sub directory <code>cgemod\_lib</code> to the master directory, i.e., <code>C:\cgemod\_training\cgemod\_lib</code>. (Each course adds more files and the index will be updated.
- Add the sub directory downloads to the master directory, i.e., C:\cgemod training\downloads.
- Download the trans.zip file from the cgemod site
   (<a href="http://cgemod.org.uk/int\_gams.html">http://cgemod.org.uk/int\_gams.html</a>) (save in the download sub directory).
- Unzip the contents of the file trans.zip into the sub directory called cgemod\_lib.

More GAMS & Studio, 2022

© cgemod

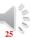

25

#### Libraries and User Model Libraries v1 Making the User Library available in Model Library Explorer Open Studio settings - File > Settings or F7 and go to the Misc tab. • Change the path for the User Model library, C:/Users/.../Documents/GAMS/ modellibs (the exact path will depend on the settings on your PC) to C:/cgemod training/cgemod lib. Close down the Studio Settings window remembering to click OK at the bottom of the Misc tab. More GAMS & Studio, 2022 © cgemod

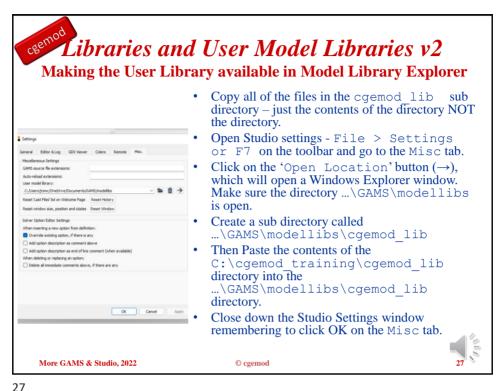

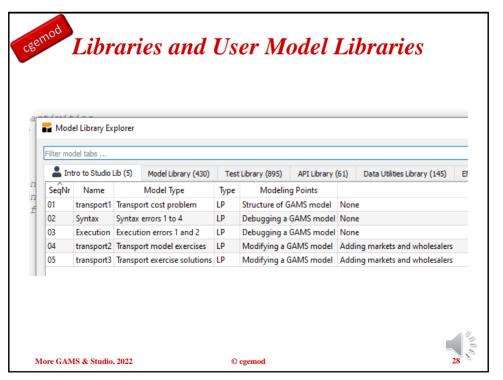

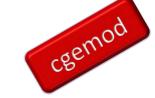

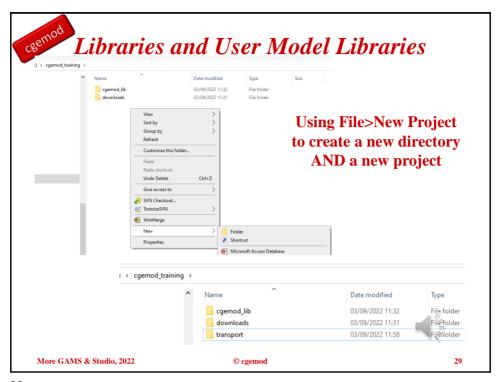

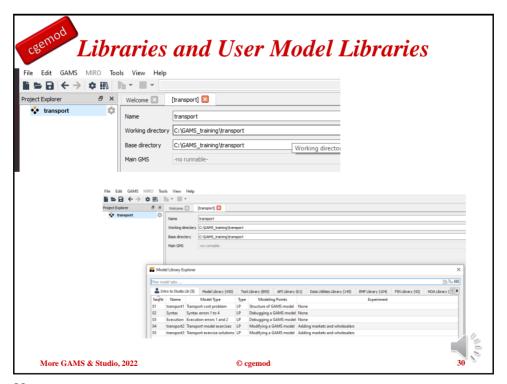

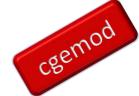

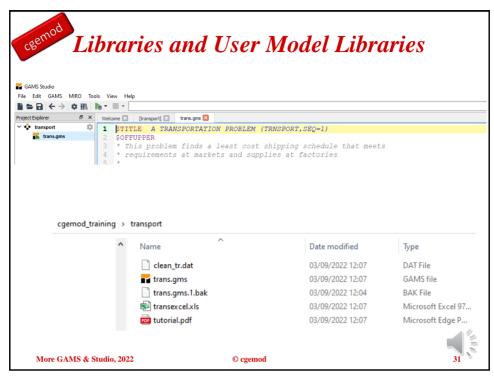

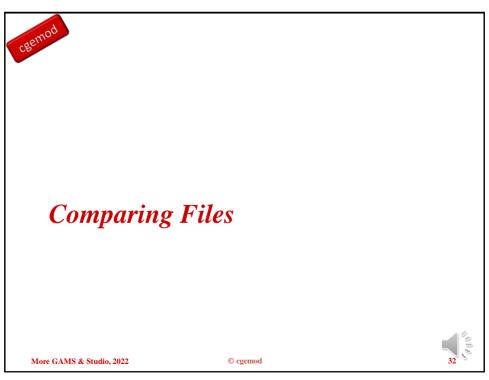

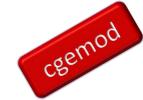

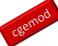

### **Comparing Files**

Access to comparison software is valuable. They allow easy comparisons between different model versions, which can be helpful when searching for 'changes', 'errors' and 'bugs'.

- 1. MS Word: using Review>Compare produces a comparison of two selected documents
- 2. WinMerge: using File>Open than then selecting 2 or 3 documents to compare
- 3. NotePad++: open two documents and then using Plugins>Compare

The courses offered by cgemod assume the participant has access to comparison software. Our examples assume WinMerge.

With open-source programmes be careful when installing them, especially if they come from third-party sites.

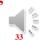

More GAMS & Studio, 2022

© cgemod

33

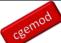

# Studio with Modular Projects

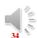

More GAMS & Studio, 2022

 $\\ @\ cgemod$ 

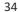

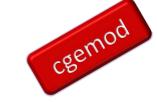

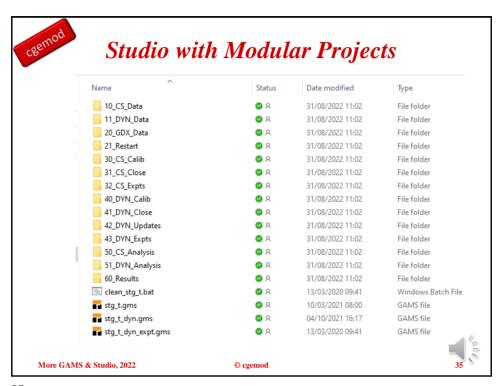

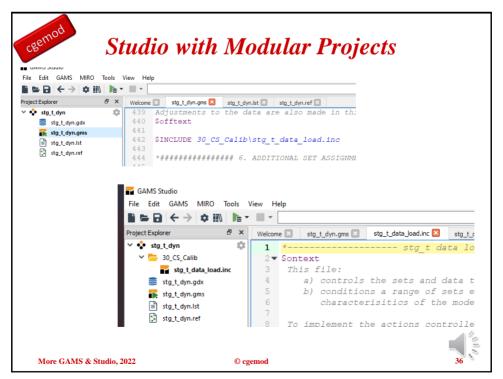

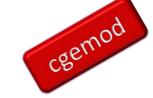

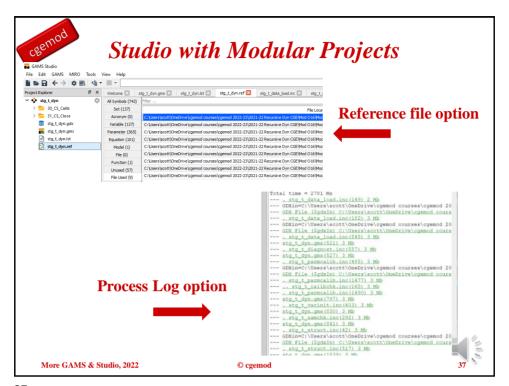

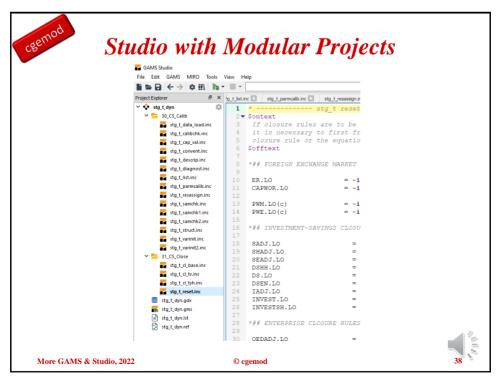

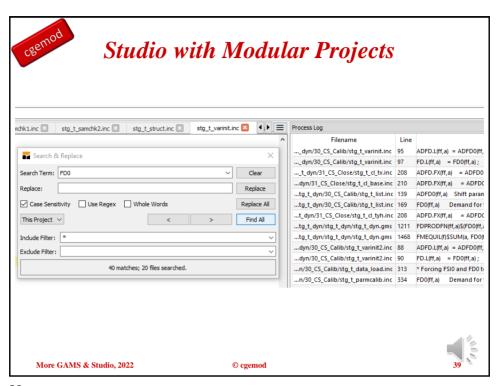

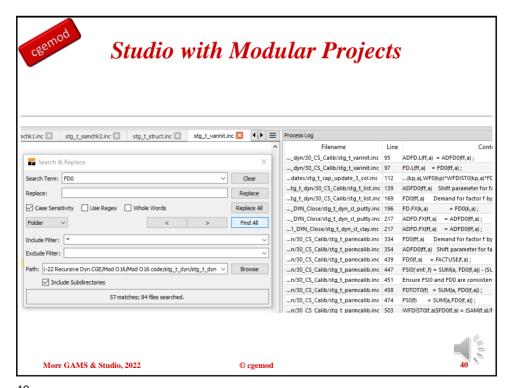

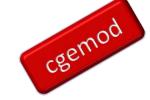

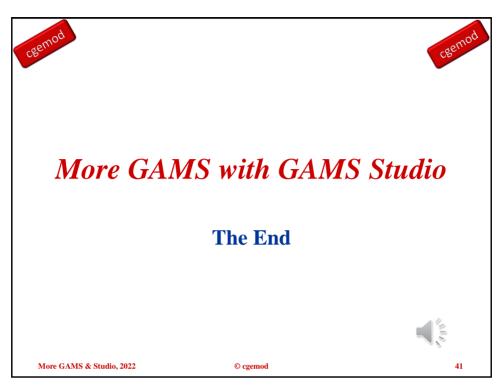

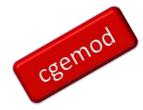